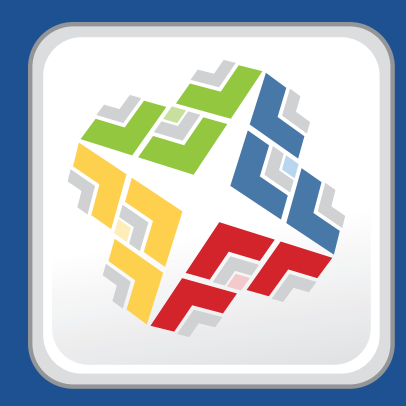

# **Casper Suite Release Notes**

 **Version 9.0**

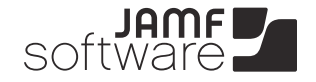

**JAMF Software, LLC** © 2013 JAMF Software, LLC. All rights reserved.

JAMF Software has made all efforts to ensure that this guide is accurate.

JAMF Software 301 4th Ave S Suite 1075 Minneapolis, MN 55415-1039 (612) 605-6625

Apache Tomcat and Tomcat are trademarks of the Apache Software Foundation.

Apple, the Apple logo, and Mac OS X are trademarks of Apple Inc., registered in the U.S. and other countries.

Casper Admin, Casper Imaging, Casper Remote, the Casper Suite, Composer, JAMF Software, the JAMF Software logo, JAMF Software Server (JSS), and Self Service are trademarks of JAMF Software, LLC, registered in the U.S. and other countries.

Intel is a registered trademark of the Intel Corporation in the U.S. and other countries.

iOS is a trademark or registered trademark of Cisco in the U.S. and other countries.

Maker's Mark is a registered trademark of Beam Global Spirits & Wine, Inc.

Oracle and Java are registered trademarks of Oracle and/or its affiliates. Other names may be trademarks of their respective owners.

All other products and service names mentioned are the trademarks of their respective companies.

## **Contents**

- **What's New in This Release**
- Key Features
- Implemented Feature Requests
- API Improvements
- **Installation**
- Compatibility
- Upgrading the JSS
- Upgrading to OS X Server v10.8

#### **Bug Fixes and Enhancements**

- Casper Admin
- Casper Focus
- Casper Imaging
- Composer
- jamf binary
- JAMF Software Server
- JSS Database Utility
- JSS Installer for Linux
- JSS Installer for Mac
- Self Service
- **Known Issues**

# **What's New in This Release**

### **Key Features**

The Casper Suite v9.0 includes the following key features:

- **Localization**—Much of the text in the JAMF Software Server (JSS) and Casper Focus interfaces has been translated and can be viewed in the following languages:
	- • Spanish (Latin America)
	- • French (France)
	- • German
	- Chinese (Simplified)
- **Responsive design—**The JSS interface automatically adjusts to the width of your web browser, allowing for optimal viewing and navigation on computers, tablets, and smartphones.
- **Sites**—You can now create subsets of your managed environment (called "sites") and use them to delegate management responsibilities to the appropriate JSS users.
- **JAMF Distribution Server (JDS) instances**—JDS instances are servers that can be installed and managed as part of the Casper Suite. They provide a quick, efficient way to distribute and sync content across the globe, while localizing bandwidth and saving disk usage and overhead costs.
- **Cloud distribution point**—The JSS can now be integrated with cloud-based distribution networks, allowing for distribution of content to off-network computers and devices.

### **Implemented Feature Requests**

To view a complete list of feature requests that are implemented in this release, go to:

<https://jamfnation.jamfsoftware.com/featureRequests.html?releaseID=1>

### **API Improvements**

Earlier versions of the JSS API returned inconsistent values, making it difficult to compare values and maintain consistency. In the JSS API v9.0, the following changes have been made to improve this:

- Values are always returned as integers.
- There are new keys that provide pre-converted integer values in the associated unit of measure.
- Data is automatically converted to the appropriate integer value.

For example, if a computer or mobile device submits data that is inconsistent with the integer values, the JSS API converts the value to the appropriate value.

The following table shows the items in the API that have changed as a result:

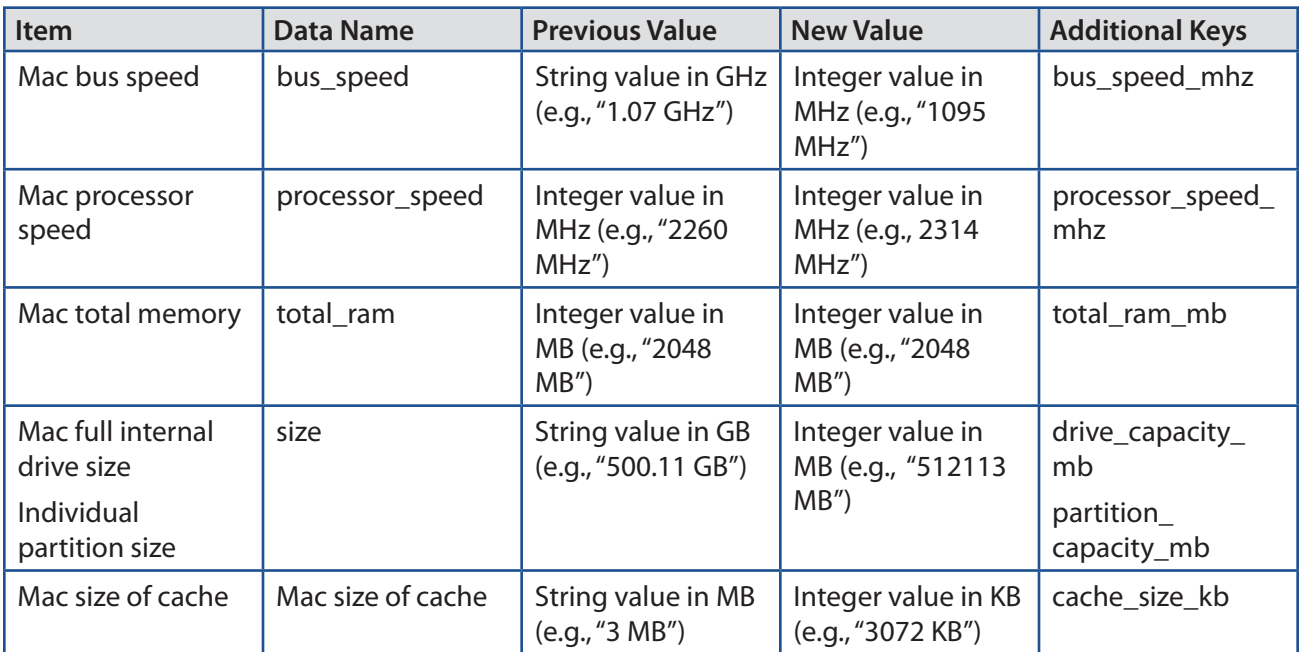

# **Installation**

## **Compatibility**

The JSS v9.0 supports the following versions of client applications in the Casper Suite:

- Casper Admin v9.0
- Casper Imaging v8.6 or later
- Casper Remote v9.0
- $\blacksquare$  Recon v9.0

You can use any version of Composer.

To take full advantage of new features and bug fixes, use the most current version of each application.

## **Upgrading the JSS**

Use the JSS Installer to upgrade the JSS.

*Note:* The time it takes to upgrade from the Casper Suite v8.6 or earlier has increased due to the number of changes and improvements in the JSS. The amount of time added depends on the number of mobile devices and computers in your inventory and the number of features utilized in the Casper Suite.

#### **Before You Upgrade**

The JSS v9.0 and later no longer supports smart groups that contain "Version" and "Title" criteria listed in that order. It is recommended that you switch the order to "Title" then "Version" before upgrading a JSS v8.x. This applies to the "Title" /"Version" criteria for applications, fonts, plug-ins, and mobile device apps.

For detailed instructions, see the following Knowledge Base article:

[Switching the Order of Smart Group Criteria](https://jamfnation.jamfsoftware.com/article.html?id=335)

#### **Mac Requirements**

To upgrade to the JSS v9.0 on OS X Server, you need a Mac computer with:

- A 64-bit capable Intel processor
- 2 GB of RAM
- 400 MB of disk space available
- OS X Server v10.7 or later
- Server.app (recommended)
- Java 1.6 or later

 MySQL Enterprise Edition 5.5 or later (recommended), or MySQL Community Server 5.5 or later, available at:

<https://www.mysql.com/downloads/>

Ports 8443 and 9006 available

#### **Linux Requirements**

To upgrade to the JSS v9.0 on Linux, you need a server with:

- A 64-bit capable Intel processor
- $\Box$  2 GB of RAM
- 400 MB of disk space available
- One of the following operating systems:
	- • Ubuntu 10.04 LTS Server (64-bit)
	- • Ubuntu 12.04 LTS Server (64-bit)
	- • Red Hat Enterprise Linux (RHEL) 6
- Open Java Development Kit (OpenJDK) 6 or later For more information, go to <http://openjdk.java.net/>.
- **MySQL Enterprise Edition 5.5 or later (recommended), or MySQL Community Server 5.5 or later,** available at:

<https://www.mysql.com/downloads/>

Ports 8443 and 8080 available

#### **Windows Requirements**

To upgrade to the JSS v9.0 on Windows, you need a server with:

- A 64-bit capable Intel processor
- $\blacksquare$  2 GB of RAM
- 400 MB of disk space available
- Windows Server 2008 R2 (64-bit)
- Java SE Development Kit (JDK) 1.6 or 1.7 for Windows x64 You can download the latest JDK from: <http://www.oracle.com/technetwork/java/javase/downloads/jdk7-downloads-1880260.html>
- Java Cryptography Extension (JCE) Unlimited Strength Jurisdiction Policy Files 1.6 or 1.7 You can download the latest JCE from: <http://www.oracle.com/technetwork/java/javase/downloads/jce-7-download-432124.html>
- MySQL Enterprise Edition 5.5 or later (recommended), or MySQL Community Server 5.5 or later, available at:

[https://www.mysql.com/downloads/](http://www.mysql.com/downloads/)

Ports 8443 and 8080 available

### **Upgrading the JSS**

- 1. Back up the current database using the JSS Database Utility.
- 2. Back up custom reports.
- 3. Copy the most current version of the JSS Installer for your platform to the server.
- 4. Double-click the installer and follow the onscreen instructions to complete the upgrade.
- 5. If you scheduled database backups using the JSS Database Utility v8.2, it is recommended that you reschedule the backups using the updated version of the JSS Database Utility.

For more information, see the JSS installation and configuration guide for your platform.

#### **Enabling Certificate-Based Authentication**

If you are upgrading from the JSS v8.2 or earlier, it is recommended that you enable certificate-based authentication. Enabling certificate-based authentication ensures the JSS verifies that device certificates on OS X computers are valid.

- 1. Log in to the JSS with a web browser.
- 2. In the top-right corner of the page, click **Settings**
- 3. Click **Computer Management**.

On a smartphone, this option is in the pop-up menu.

- 4. In the "Computer Management–Management Framework" section, click Security
- 5. Click **Edit**.
- 6. Select the **Enable certificate-based communication** checkbox.
- 7. Click **Save**.

#### **Distributing an MDM Profile for App Management**

Distributing managed apps with the Casper Suite requires mobile devices with iOS 5 or later and an MDM profile that supports app management.

As of the Casper Suite v8.3, devices that have iOS 5 or later when they are enrolled with the JSS automatically obtain an MDM profile that supports app management. Managed iOS 4 devices that are upgraded to iOS 5 or later do not obtain this profile.

To update the MDM profile on devices, you must distribute an updated MDM profile using the Self Service web clip. When users install the profile on an iOS 5 device, the device has app management capabilities.

*Note:* You cannot distribute an updated MDM profile via the Self Service web clip to mobile devices enrolled using an enrollment profile.

- 1. Log in to the JSS with a web browser.
- 2. In the top-right corner of the page, click **Settings** .
- 3. Click **Mobile Device Management**. On a smartphone, this option is in the pop-up menu.
- 4. Click **Self Service Web Clip**  $\sqrt{\frac{c_{\mathcal{Y}}^2}{c_{\mathcal{Y}}^2}}$ .
- 5. Click **Edit**.
- 6. Ensure that the **Install Automatically** checkbox is selected, and then select the **MDM profile updates** checkbox.
- 7. Click **Save**.

### **Upgrading to OS X Server v10.8**

This section explains how to upgrade the JSS host server to OS X Server v10.8.

- 1. Back up your current database.
- 2. Upgrade from OS X v10.7 to v10.8.
- 3. Install Java 1.6.
- 4. Follow the instructions for upgrading the JSS.

# **Bug Fixes and Enhancements**

### **Casper Admin**

Fixed in v9.0:

[D-004046] Fixed an issue that caused Casper Admin and Casper Imaging to crash when there is a configuration with an unnamed partition.

### **Casper Focus**

Fixed in v9.0:

- [D-004287] Fixed an issue that caused the sidebar in Casper Focus to intermittently disappear when swiping to show/hide the sidebar more than once.
- [D-004288] Fixed an issue that caused Casper Focus to load slowly and freeze temporarily when viewing a class that contains a lot of devices (e.g., 100 or more devices).
- [D-004291] Fixed an issue that prevented the action buttons in Casper Focus from working after logging in to Casper Focus on an iPhone or iPod touch.

## **Casper Imaging**

Fixed in v9.0:

- [D-004401] Fixed an issue that prevented Casper Imaging from erasing drives encrypted with FileVault 2.
- [D-004412] Fixed an issue that prevented Casper Imaging from recognizing more than three subsequent target computers when using Target Mode Imaging (TMI).

## **Composer**

Fixed in v9.0:

- **D**-004047] Fixed an issue that caused Composer to crash when adding a package source with the same name as a package source that was recently deleted.
- [D-004393] Fixed an issue that caused character encoding issues with postflight scripts in Composer.

## **jamf binary**

Fixed in v9.0:

 [D-003523] Fixed an issue that caused the jamf binary to break permissions for an existing account when using the jamf createAccount command to create a new account with the same username as the existing one, but with different capitalization.

- [D-003527] Fixed an issue that caused the jamf binary to hang when using the jamf mount command without -username and -password parameters.
- [D-003544] Fixed an issue that prevented the jamf binary from mounting SMB shares with passwords that contain a space.
- [D-003568] Fixed an issue that caused the jamf createAccount command to ignore spaces at the beginning of passwords when creating management accounts.
- [D-003799] Fixed an issue that prevented Casper Remote from screen sharing with OS X v10.8 computers that are at the login window if the "Screen Share With Remote Computers Without Asking" privilege has not been granted in the JSS.
- [D-004059] Fixed an issue that prevented policies from restarting computers if the restart message contains an ampersand (&).
- [D-004092] Fixed an issue that caused the jamf binary to treat SAS hard drives as external drives and fail to submit inventory information such as the serial numbers and S.M.A.R.T. status of the drives.
- [D-004308] Fixed an issue that prevented the JSS from binding computers to Open Directory (OD) if the OD server does not have a trusted certificate.

Fixed in v9.01:

- [D-004988] Fixed an issue that caused the installation of compressed non-flat PKGS to fail if computers download the package over AFP or SMB from a file share distribution point.
- [D-005003] Fixed an issue that prevented the jamf binary from predefining script parameter 3 as username for Self Service policies and policies run at login or logout.

### **JAMF Software Server**

Fixed in v9.0:

- [D-003082] Fixed an issue that caused the JSS to incorrectly allow you to create smart computer groups and advanced computer searches based on the "Application Version" criteria only.
- [D-003538] Fixed an issue that prevented Casper Admin from fully removing a Winclone image from a secondary partition in a configuration.
- [D-003935] The JSS now displays a warning message when deleting a configuration that is used for Autorun or PreStage imaging.
- [D-004061] The JSS now displays scripts with a priority of "After" in the correct position in policy plans.
- [D-004070] Fixed an issue that prevented extension attributes created from the "AirPort Power" template from working on computers with OS X v10.7 and 10.8.
- [D-004055] If the "Manage Classes" privilege was enabled in v8.64, the JSS now enables the "Classes" privilege after upgrading from v8.64.
- [D-004062] Fixed an issue that prevented the JSS from creating a JSS user account with a full name that is longer than 40 characters when Strict mode is enabled in MySQL.
- [D-004066] Fixed an issue that prevented OS X configuration profiles from applying the "Allow Guest User" option.
- [D-004082] Fixed an issue that prevented the JSS API from creating policies with an LDAP user group in the scope.
- [D-004223] The JSS now includes OS X v10.8 servers in the default "All Managed Servers" smart group instead of the default "All Managed Clients" smart group.
- [D-004281] Fixed an issue that prevented the JSS from updating the values in the **FileVault 2 Status** and **FileVault 2 Recovery Key Type** fields for computers that were encrypted and then imaged.
- [D-004299] Fixed an issue that caused the JSS to remove LDAP users and groups from the scope of configuration profiles, Managed Preferences, policies, apps, and eBooks when the LDAP directory service is unavailable.
- [D-004313] Fixed an issue that prevented QuickAdd packages for user-initiated enrollment from returning errors when enrollment fails.
- [D-004317] The .mobileconfig files for OS X configuration profiles created using the JSS now contain the PayloadScope key.
- [D-004323] Fixed an issue that prevented the JSS from re-installing configuration profiles that were manually removed from computers using System Preferences.
- [D-004360] Fixed an issue that prevented Casper Focus from automatically removing app focus from mobile devices until up to four hours after a scheduled class starts if there was a delay connecting to Apple Push Notification service (APNs).
- [D-004377] Fixed an issue that prevented extension attributes created from the "Time Machine Backup Destination" template from populating the path to the backup destination when updating inventory on OS X v10.7 and 10.8.
- [D-004411] Fixed an issue that prevented the JSS from saving uploaded certificates for OS X configuration profiles if a Network payload was configured to use an Ethernet network interface with the TTLS authentication protocol before the Certificate payload was configured.

Fixed in v9.01:

- [D-004992] Fixed an issue that caused existing Managed Preferences to be lost when upgrading to the JSS v9.0 if there is a Managed Preference that has a custom key.
- **•** [D-004996] Fixed an issue that prevented the default distribution point for computers from being changed using a network segment after upgrading from v8.x.
- [D-005000] Fixed an issue that caused the JSS to continuously install an iOS configuration profile on newly enrolled devices and never update their inventory if all mobile devices are added as targets to the scope.
- [D-005047] Fixed an issue that prevented the JSS from retaining the check-in frequency when upgrading to v9.0.
- [D-005063] Fixed an issue that caused the JSS to assign an incorrect operator to the criteria of an existing smart group when upgrading to v9.0.
- [D-005052] The JSS Installer now displays a message that warns users not to restart Tomcat during the upgrade process.

### **JSS Database Utility**

Fixed in v9.0:

- [D-004034] Fixed an issue that prevented the JSS Database Utility from re-scheduling database backups on OS X Server.
- [D-004205] Fixed an issue that prevented the JSS Database Utility from restarting Tomcat when restoring a database backup in MySQL 5.6.
- [D-004309] Fixed an issue that prevented the JSS Database Utility from saving backups to a network drive when run on Windows.

### **JSS Installer for Linux**

Fixed in v9.0:

[D-004435] The JSS logs folder is now owned by the tomcat7 user instead of the root user after installing the JSS on Linux.

### **JSS Installer for Mac**

Fixed in v9.01:

[D-005041] The JSS Installer for Mac no longer allows you to install a JDS instance if port 443 is being used by another service.

### **Self Service**

Fixed in v9.0:

[D-004242] Fixed an issue that prevented Self Service from displaying the appropriate dialog window when a user clicks a **Choose File** or **Upload** button in the Self Service interface.

# **Known Issues**

The following are known issues in the Casper Suite v9.0 and v9.01:

- [D-003284] Disk encryption configurations fail to activate FileVault 2 on computers with Fusion Drives.
- [D-004036] Newly enrolled OS X JDS instances do not immediately trust the SSL certificate if it was created from the JSS's built-in CA. This prevents the JDS instance from submitting inventory, and the JDS instance cannot be used until the SSL certificate is trusted. Trust is usually established within five minutes of enrollment.
- [D-004067] Installing an OS X configuration profile with a Login Window payload always disables automatic login on computers, regardless of whether or not the **Disable automatic login** checkbox is selected.
- [D-004197] Printers mapped using an OS X configuration profile are not displayed in "Print and Scan" in System Preferences unless the **Allow printers that connect directly to user's computer** checkbox is selected in the configuration profile.
- [D-004198] OS X configuration profiles that are configured to display a heading on the login window fail to do so.
- [D-004382] Tapping the URL in an email enrollment invitation on an iOS 6 device draws a blank page. Users should copy-and-paste the URL into the Safari app instead.

The following is a known issue in the Casper Suite v9.01:

[D-005056] Users cannot log in to the JSS with an LDAP directory account if the LDAP server uses Digest-MD5 authentication. As a workaround, use Simple authentication instead.